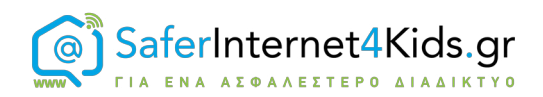

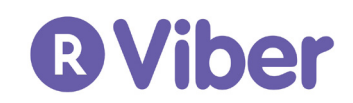

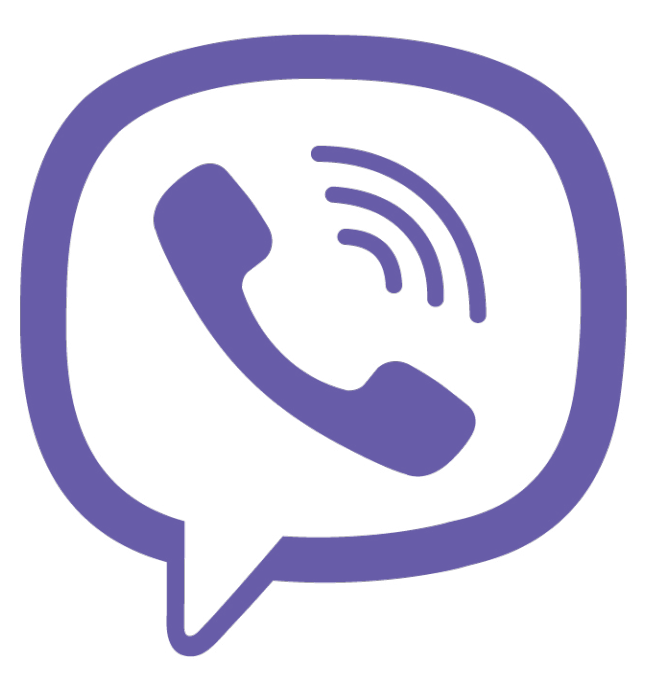

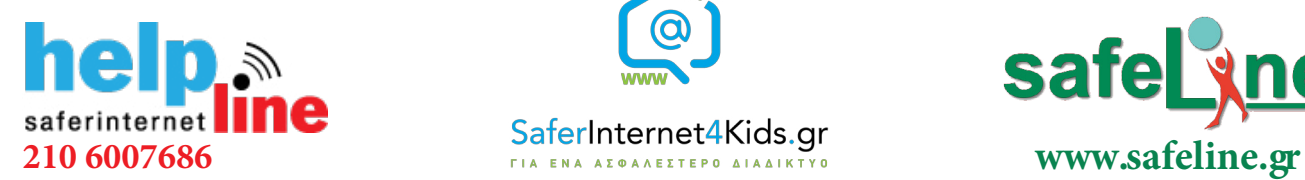

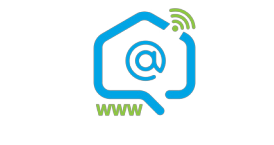

#### Γραμμή βοηθείας Ενημέρωση-Επαγρύπνηση Γραμμή παράνομου

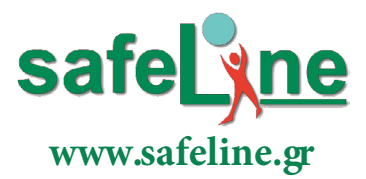

περιεχομένου

## Τι είναι το Viber;

Το Viber είναι μια εφαρμογή που επιτρέπει στους χρήστες να κάνουν δωρεάν κλήσεις και να στέλνουν κείμενα, εικόνες και βίντεο σε άλλους χρήστες. Λειτουργεί τόσο σε κινητά όσο και σε υπολογιστές και έχει περισσότερους από 1 δισεκατομμύριο χρήστες σε όλο τον κόσμο. Είναι μια εφαρμογή που θεωρείται από τους γονείς «σχετικά ασφαλής» και χρησιμοποιείται ακόμα και από παιδιά των πρώτων τάξεων του δημοτικού. Ενόψη της εφαρμογής του GDPR, οι διαχειριστές με μήνυμά που απέστειλαν ενημέρωσαν τους χρήστες ότι τα προσωπικά δεδομένα στη συγκεκριμένη εφαρμογή είναι προστατευμένα καθώς:

- Το Viber δεν μπορεί να διαβάσει ή να ακούσει τις ιδιωτικές συνομιλίες και κλήσεις του χρήστη λόγω κρυπτογράφησης από άκρο σε άκρο
- Στο Viber ο χρήστης μπορεί να μπλοκάρει τις επαφές με τις οποίες δεν επιθυμεί να αλληλεπιδρά
- O χρήστης μπορεί να στείλει μηνύματα με χρονόμετρο αυτοκαταστροφής σε Μυστικές Συνομιλίες

## Πώς λειτουργεί;

Η εφαρμογή μπορεί να «κατέβει» απευθείας στο τηλέφωνό ή τον υπολογιστή σας. Οι χρήστες πρέπει να εισάγουν τον αριθμό τηλεφώνου τους καθώς αυτό χρησιμοποιεί το Viber ως ταυτότητα. Για να ενεργοποιηθεί ένας λογαριασμός, το Viber στέλνει ένα PIN μέσω SMS. Εν συνεχεία, μόλις ενεργοποιηθεί, η εφαρμογή συνδέεται στη λίστα επαφών για να βρει και να συνδεθεί με φίλους.

#### Τα κύρια χαρακτηριστικά του Viber είναι:

- Δωρεάν μηνύματα
- Δωρεάν μηνύματα εικόνων και βίντεο
- Δωρεάν κλήσεις προς άλλους χρήστες Viber
- Viber Out Οικονομικές διεθνείς κλήσεις

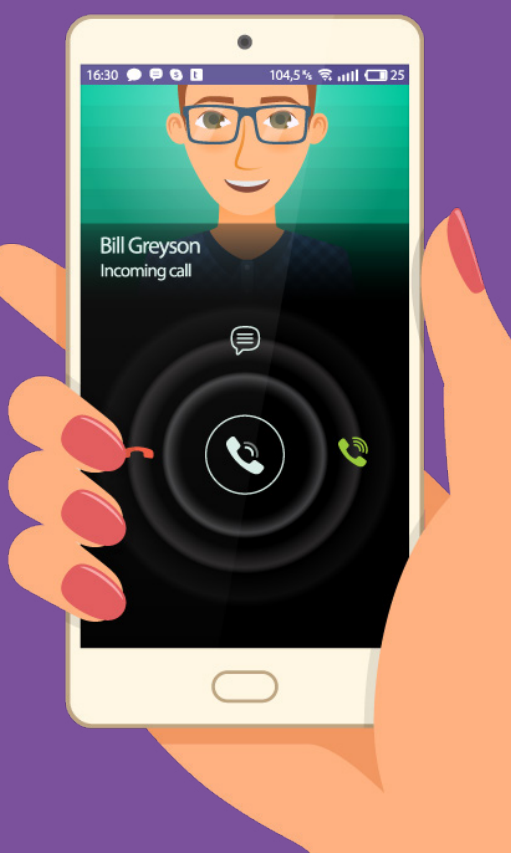

# Απόκρυψη συνομιλίας

Η λειτουργία αυτή επιτρέπει στους χρήστες να εξαφανίζουν μια ή περισσότερες συνομιλίες από την αρχική σελίδα του Viber και να τις εμφανίζουν με τη χρήση ενός 4ψήφιου κωδικού PIN. Μπορείτε να κρύψετε ατομικές, ομαδικές, ακόμη και μυστικές συνομιλίες, ορίζοντας ένα 4ψήφιο PIN για όλες τις κρυφές συνομιλίες σας,

#### Προσοχή:

- Μπορείτε να αποκρύψετε συνομιλίες μονάχα μέσω smartphones ή και tablets στην περίπτωση που τα χρησιμοποιείτε ως πρωτεύουσες συσκευές. Όχι από υπολογιστές και tablets ως δευτερεύουσες συσκευές.
- Αν κρύψετε μια συνομιλία μέσω smartphone, τότε αυτή θα διαγραφεί και από τις άλλες συσκευές σας και δε θα μπορείτε να έχετε πρόσβαση στη συνομιλία από αυτές.
- Σε πιθανή επανεμφάνιση συνομιλίας, το ιστορικό αυτής δεν επανέρχεται στα tablet και στους υπολογιστές σας.
- Αν λάβετε μήνυμα από μια κρυφή συνομιλία, τότε θα σας έρθει κανονικά ειδοποίηση με το περιεχόμενο του μηνύματος και τον αποστολέα να προστατεύονται.

#### Πώς γίνεται η διαδικασία:

- 1. Κρατήστε πατημένο το δάχτυλο σας επάνω στη συνομιλία που θέλετε να αποκρύψετε.
- 2. Στο μενού που θα εμφανιστεί, πατήστε την επιλογή «Απόκρυψη συνομιλίας».
- 3. Αν είναι η πρώτη φορά που κάνετε απόκρυψη μιας συνομιλίας, από το πλαίσιο που θα εμφανιστεί πατήστε την επιλογή «ΟΡΙΣΜΟΣ PIN».
- 4. Πληκτρολογήστε έναν 4ψήφιο PIN μέσω του οποίου θα βρίσκετε όλες τις κρυμμένες συνομιλίες σας.
- 5. Πληκτρολογήστε άλλη μια φορά τον ίδιο 4ψήφιο PIN για επαλήθευση.
- 6. Ένα πλαίσιο με τίτλο «Επιτυχής ορισμός PIN» θα εμφανιστεί στην οθόνη και η συνομιλία θα είναι πλέον κρυφή.
- 7. Για μελλοντικές αποκρύψεις η διαδικασία είναι πιο σύντομη, αφού πλέον έχετε ορίσει τον αριθμό PIN και θα καλείστε να τον τοποθετείτε μία μόνο φορά για κάθε απόκρυψη.

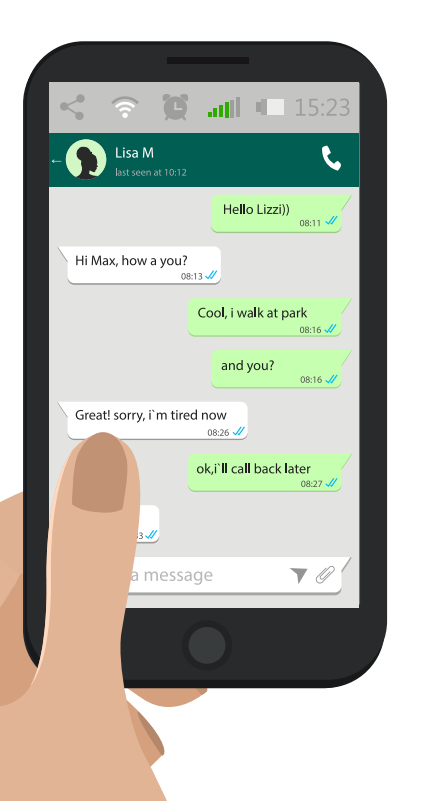

## Μηνύματα αυτοκαταστροφής ή εφήμερα μηνύματα

Η αποστολή ενός εφήμερου μηνύματος (ή μηνύματος με χρονόμετρο αυτοκαταστροφής) είναι απλή. Ο χρήστης διαλέγει τη φωτογραφία ή το video που επιθυμεί να στείλει και στη συνέχεια αρκεί να πατήσει στο εικονίδιο με το μολύβι για να του εμφανιστεί το χρονόμετρο κάτω αριστερά. Η χρονική διάρκεια που μπορεί να μείνει ορατό ένα Secret Message είναι από 1 έως 10 δευτερόλεπτα.

## Διαγραφή μηνυμάτων μετά την αποστολή

Οι χρήστες του Viber έχουν τη δυνατότητα να διαγράψουν συνομιλίες ακόμα και μετά την αποστολή του μηνύματος και ανεξάρτητα από το αν το έχει διαβάσει ή όχι ο παραλήπτης. Η διαδικασία είναι απλή: μπορούν να πατήσουν πάνω στο κουμπί "διαγραφή" και στη συνέχει να επιλέξουν αν θέλουν να διαγραφεί το μήνυμα μόνο από τον παραλήπτη, μόνο από το δικό τους λογαριασμό ή και από τους δύο.

## Κοινή χρήση τοποθεσίας

Για λόγους προστασίας της ιδιωτικότητας αυτό το χαρακτηριστικό είναι ενεργοποιημένο μόνο για τους χρήστες που έχουν δώσει στο Viber πρόσβαση στην τοποθεσία τους.

## Αποκλεισμός άλλου χρήστη

#### Αποκλεισμός άλλου χρήστη στο Viber

Όταν λαμβάνετε ένα μήνυμα από μια άγνωστη επαφή στην οθόνη συνομιλίας θα εμφανιστεί ένα μήνυμα με δύο επιλογές. Μπορείτε είτε να προσθέσετε την άγνωστη επαφή στη λίστα επαφών σας είτε να την αποκλείσετε.

### Αποκλεισμός άλλου χρήστη στο Viber

Μπορείτε να αποκλείσετε χρήστες που συμμετέχουν στην ίδια ομάδα με εσάς όπως εσείς μέσω της οθόνης πληροφοριών ομάδας.

Εισέλθετε στην ομάδα > Σύρετε την οθόνη προς τα αριστερά > Επιλέξτε την επαφή > Επιλέξτε το μενού της συσκευής > Επιλέξτε "Αποκλεισμός".

Σημείωση: Η δεσμευμένη επαφή θα εξακολουθήσει να βλέπει τη δραστηριότητά σας εντός της ομάδας και θα μπορείτε να δείτε τις δικές σας. Το μπλοκ θα ισχύει μόνο για επικοινωνίες oneto-one.

### Αποκλεισμός μιας επαφής που βρίσκεται ήδη στη λίστα επαφών

Μπορείτε να την αποκλείσετε από την οθόνη πληροφοριών συνομιλίας μετακινώντας την αριστερή οθόνη > Επιλογή μενού συσκευής > Επιλογή "Αποκλεισμός".

Απλώς πληκτρολογήστε τον αριθμό τους μη αυτόματα μέσω της λίστας μπλοκ εισάγοντας Ρυθμίσεις > Απόρρητο > Λίστα αποκλεισμού > Αριθμός μπλοκ. Θυμηθείτε να εισάγετε τον αριθμό με την ακόλουθη μορφή: + Κωδικός χώρας και εν συνεχεία τον αριθμό τηλεφώνου.

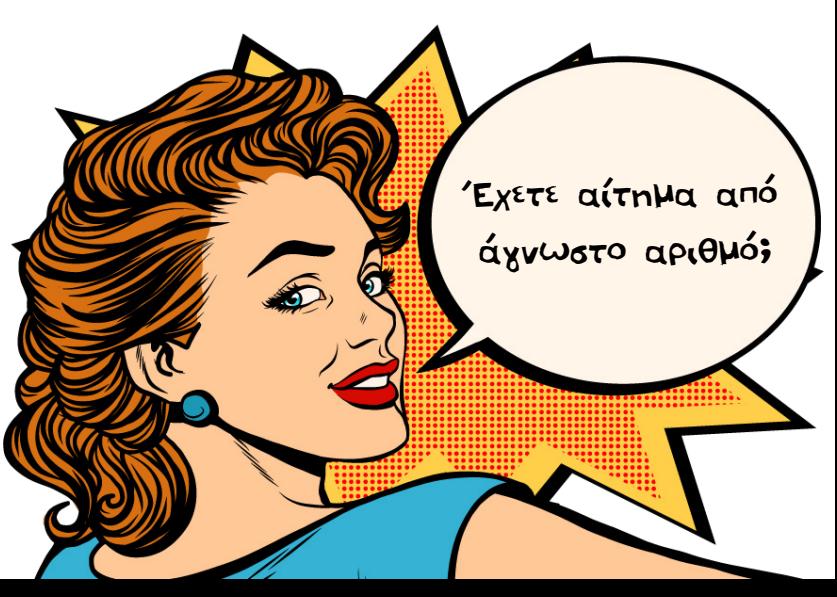

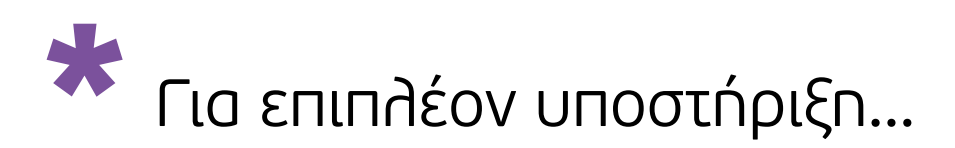

**Κέντρο Βοήθειας Viber:** support.viber.com **Ελληνικό Κέντρο Ασφαλούς Διαδικτύου:** www.saferinternet4kids.gr **Γραμμή Βοηθείας Helpline:** www.help-line.gr **Ανοιχτή Γραμμή Καταγγελιών Παράνομου Περιεχομένου:** www.safeline.gr

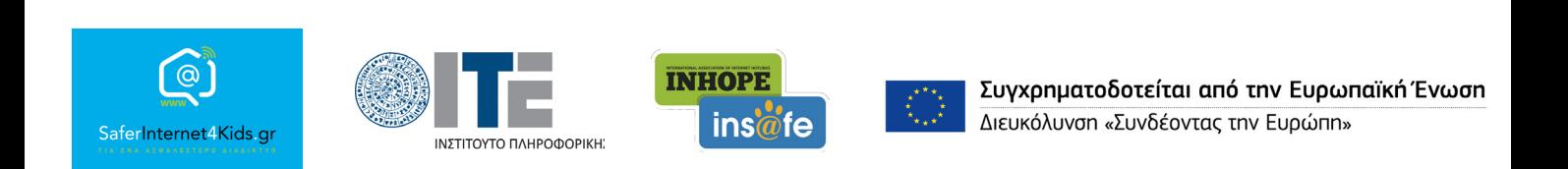

«Την αποκλειστική ευθύνη της παρούσας έκδοσης φέρει ο συγγραφέας της. Η Ευρωπαϊκή Ένωση δεν φέρει καµία ευθύνη για οποιαδήποτε χρήση των περιεχοµένων σ' αυτήν πληροφοριών.»